## **ENGINE CONDITION MONITORING RECORD - EXAMPLE**

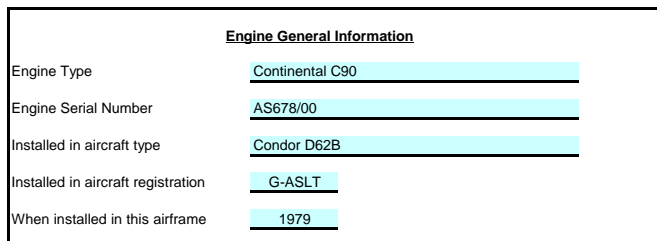

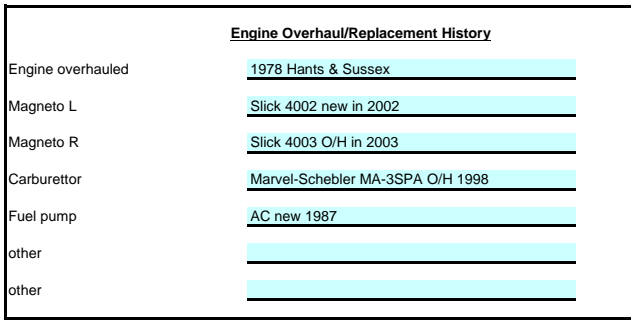

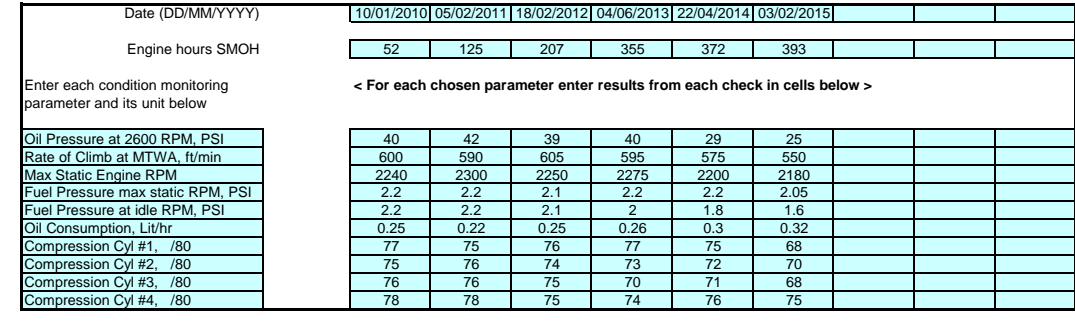

## **Instructions for use:**

Enter data into the blue shaded boxes above.

Enter basic engine and airframe data into the first box.

Enter information about engine and anciliary equipment overhaul and installation history into the second box.

The third box is for recording the time history of parameters. Provision is given for 10 parameters to be tracked over 9 dates. In the first column enter the parameter you want to track,<br>along with its unit of measurement

For each parameter, a plot is given that shows the parameter plotted against calendar time (lefthand graph) and engine hours (righthand graph).

The scale of the graphs can be altered individually to give a better view. By default, the calendar graphs start at one year before the first input date and the engine hour graphs at zero.

To alter the scale, right-click on the scale of each graph and select 'format axis' and then select the 'scale' tab. Deselect the tick box against 'maximum' and/or 'minimum' and enter new values.

Note that Excel uses a date format that starts at 1 on 1/1/1900 and increments each day: 1/1/2010 equates to 40179, adding 365 give you 1/1/2011.

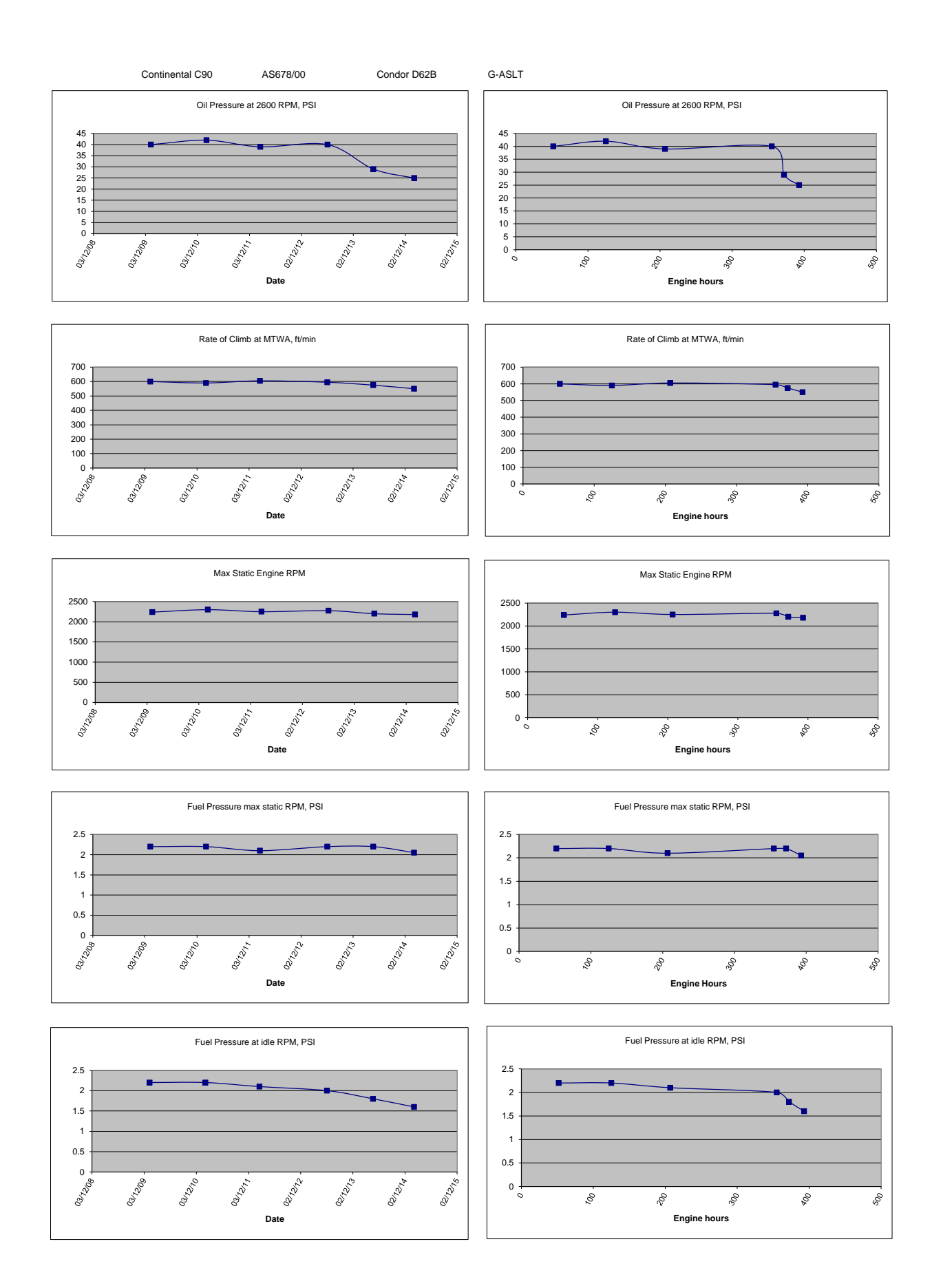

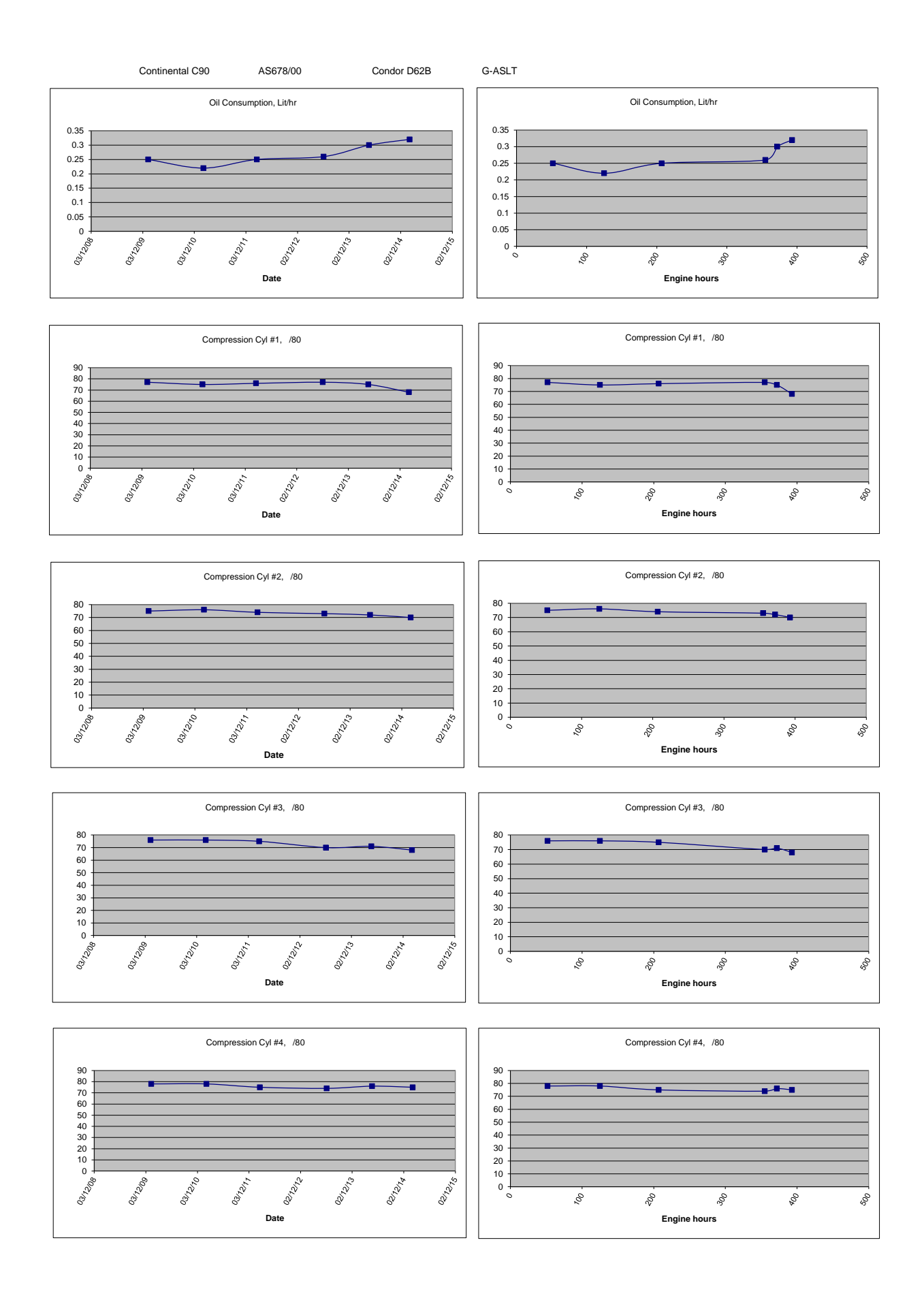